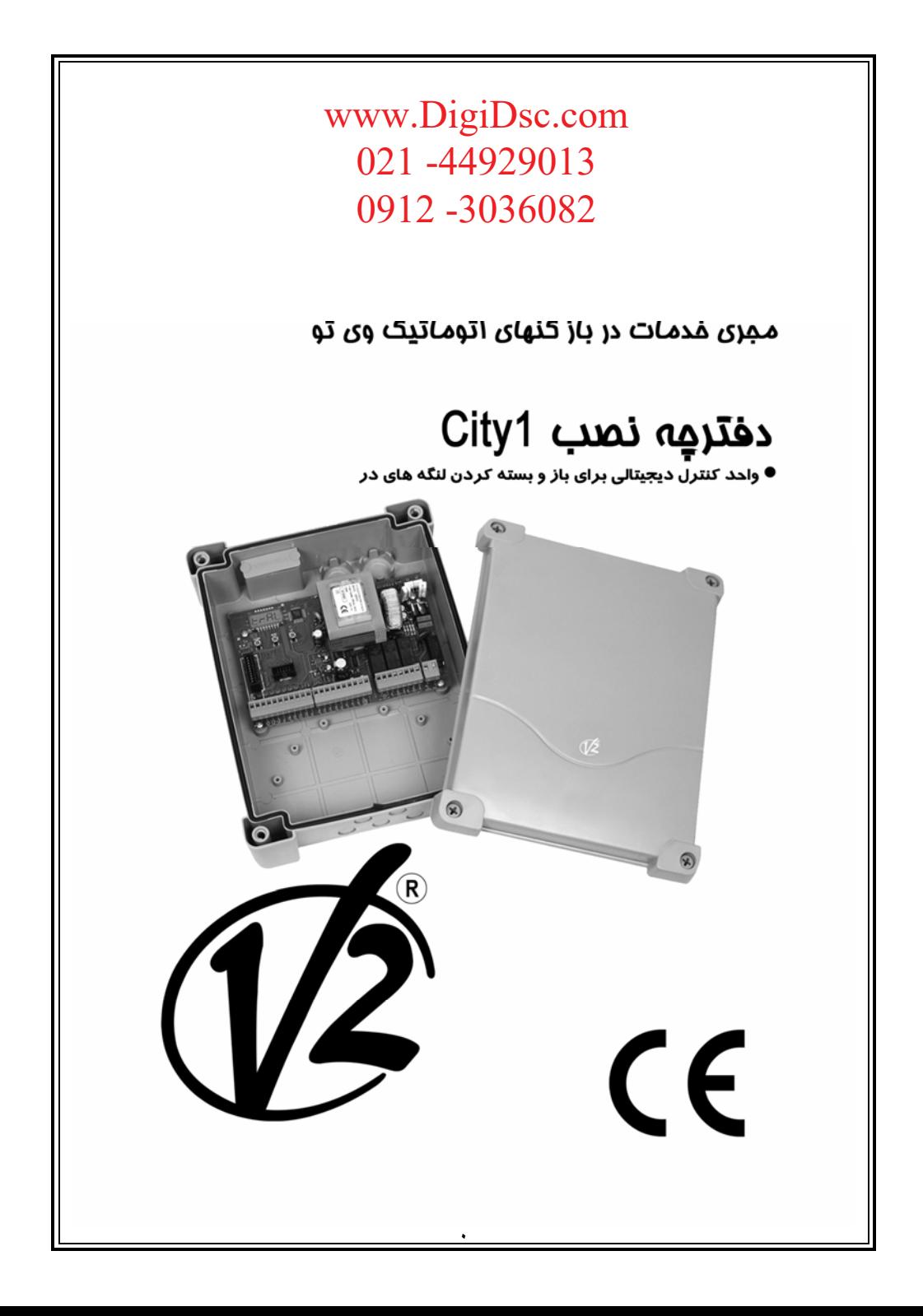

فهرست

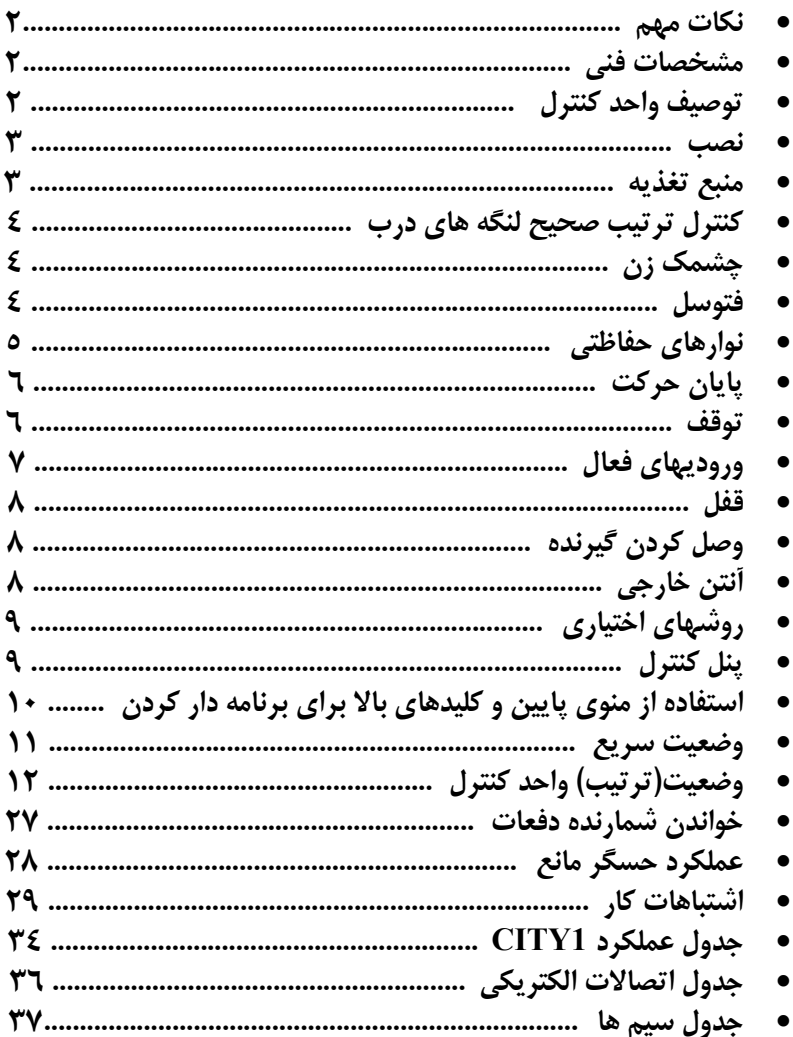

**نكات مهم**  لطفا در صورت بروز هر نوع مشكلي در موقع نصب با خدمات مشتريان ما به شماره**9123036082 0098** تماس حاصل فرماييد .

**لطفا قبل از نصب و برنامه ريزي واحد كنترل1City ، اين دفترچه راهنما را با دقت مطالعه فرماييد**.

- اين دفترچه راهنما صرفا جهت استفاده افراد متخصص مي باشد كه داراي تخصص در نصب و خودكار سازي باشند .
	- محتويات اين دفترچه مربوط به مصرف كننده نمي باشد .
	- هر گونه برنامه ريزي و خدمات نگهداري صرفا توسط افراد متخصص صورت مي پذيرد .

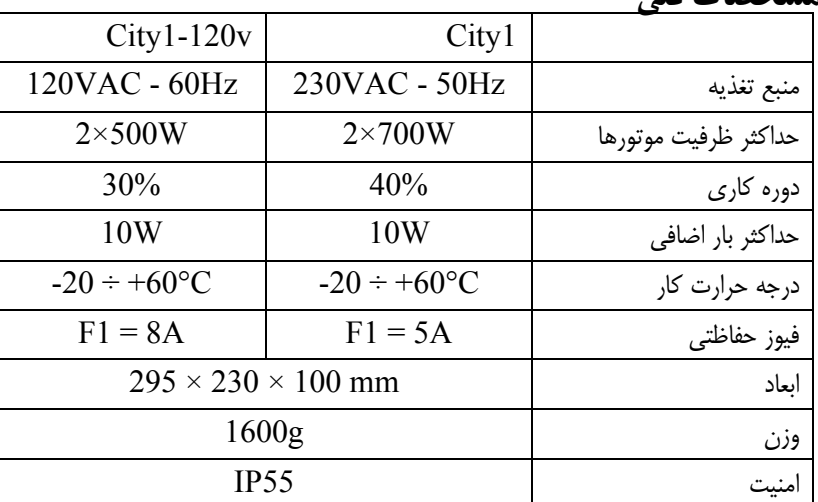

 **مشخصات فني**

**توصيف واحد كنترل** 

واحد كنترل ديجيتالي 1City يك محصول بديع از شركت 2v مي باشد كه حركت و چرخش خودكار درب را با اطمينان تضمين مي نمايد. به منظور تشخيص اينكه محصولي به درستي عمل نمايد **1City** طراحي شده است، با يك واحد كنترل چند منظوره كه همه نيازهاي ضروري براي نصب كارا و موثررا تامين مينمايد. **1City** مجهز به يك نمايشگر مي باشد كه نه تنها برنامه ريزي را آسان ساخته، بلكه يك نمايش پايدار از وضعيت ورودي را نشان مي دهد. علاوه بر اين، به دليل ساختار منو، جدول كاري و اجراي منطقي آن به راحتي تنظيم مي شود. پيرو استاندارد اروپا در رابطه با امنيت الكترونيكي و سازگاري الكترومغناطيسي EN , (60335-1 EN 500811, و 50082-1 EN( ، **1City ،** مجهز به مدار با ولتاژ پايين با يك عايق كامل الكتريكي (كه شامل موتورها نيز مي شود ) از ولتاژ شبكه مي باشد.

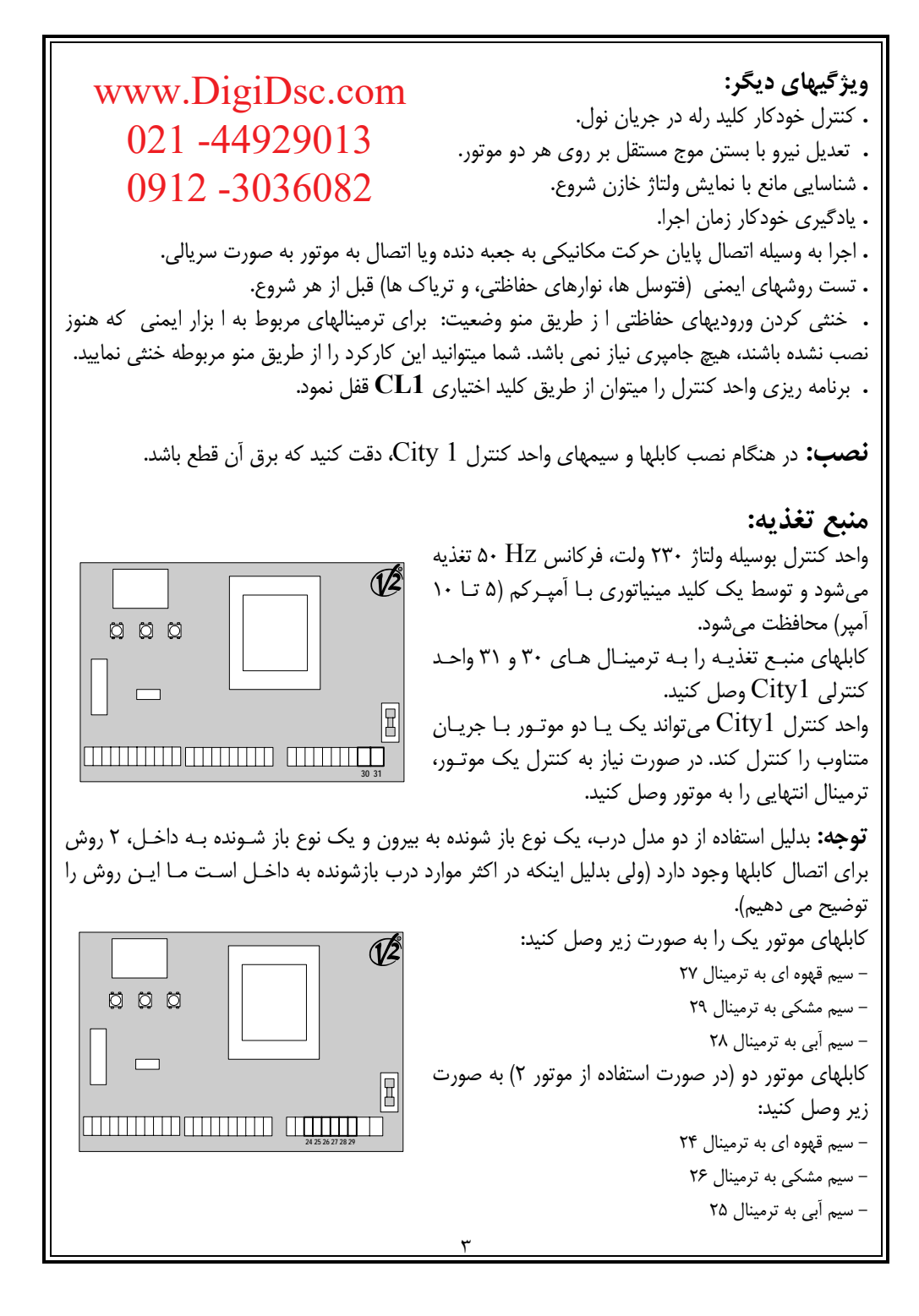

**كنترل ترتيب صحيح بسته شدن لنگه هاي درب**  در صورتي كه لنگه هاي درب به هنگام بسته شدن به درستي بر روي هم قرار نگيرند ، لازم است كـه موتـور لنگه هاي در را كه بايد ابتدا عمل نمايد به ترمينال موتور1 وصل كرده وتاخير آن را تنظيم نماييد (پارامترهـاي AP.r وCH.r (تا از برخورد آنها جلوگيري نماييد. چنانچه واحد كنترل ترتيب اشتباه بسته شدن درب را شناسايي نمايد ( لنگه1 قبل از لنگه 2 بسته شـود )، درب كمي باز مي شود و دوباره به صورت صحيح بسته ميشود. اگر لنگه هاي درب درست بر روي هم قرار گيرند (براي مثال، در چرخش دوباره درب) پارامتر تاخير باز شـدن درب را بر روي صفر تنظيم نماييد تا كنترل ترتيب صحيح بسته شدن درب را از كار بياندازد. **هشدار**: قبل از نصب موتور، خازنها را به صـورت زيـر نـصب كنيـد . بـراي موتـور،1 خـازن اسـتارت را بـين ترمينالهاي 27 و 29 وصل كنيد و براي موتور ،2 خازن استارت را بين ترمينالهاي 24 و 26 وصل كنيد. **هشدار:** استفاده از موتورهاي هيدروليكي در صورت استفاده از موتورهاي هيدروليكي عملكردهاي زير نمي تواند به طور كامل اجرا شود: • شروع حركت به نرمي(شروع نرم) • حسگر مانع • انتهاي حركت به نرمي(پايان نرم) در اين مواقع، بعضي از عملكردها بايد از طريق منو غيرفعال شود. روش خودآموز زمانهاي كاري، كه در پاراگراف" وضعيت سريع" توضيح داده شـده اسـت،را بـا دقـت مطالعـه كنيد.به نكاتي كه در قسمت حسگر مانع غيرفعال آمده است، دقت كنيد **چشمك زن: R** واحـد كنترلـي 1City، 230 ولـت 40 واتـي، داراي يـك 000 چـشمك زن مجهـز بـه مـدار الكترونيكـي داخلـي اسـت. سيمهاي چشمك زن را به ترمينـال شـماره 22 و 23 واحـد  $\qquad \qquad \Box$ كنترل وصل كنيد. THE TELEVISION OF **22 23فتوسل:** واحد كنترل، داراي 2 نوع فتوسل است. **فتوسل :1**  فتوسل هايي كه در قسمت داخلي درب نصب ميشوند، فتوسلهايي هستند كه در طول هر دو فاز بـاز شـدن و بسته شدن فعال است. هنگامي كه فتوسل 1 كار ميكند، واحد كنترل دربها را متوقف ميكند، زماني كـه نـور فتوسل پراكنده ميشود واحد كنترل دربها را به طور كامل باز خواهد كرد.

**فتوسل** :**2** فتوسل هايي كه در قسمت خارجي درب نصب ميشوند، فتوسلهايي هستند كه فقط در طول فاز بـسته شـدن فعال است. هنگامي كه فتوسل 2 كار ميكند، واحد كنترل بدون هيچ درنگي درب را فوراً باز ميكند. **1 City :** واحد كنترل 1City يك منبع تغذيه 24 ولت AC را براي فتوسل فراهم ميكند . واحد كنترل ميتواند قبل از شروع فاز باز شدن درب، عملكرد فتوسل را تست كند. در زمان اتصال كوتاه يا بار اضافي ترمينال هاي فتوسل، ولتاژ توسط يك فيوز قطع ميگردد • سيم منبع تغذيه فتوسل هاي فرستنده را بين ترمينال هاي 19 و 18 واحد كنترل وصل كنيد. • سيم منبع تغذيه فتوسل هاي گيرنده را بين ترمينالهاي 17 و 18 واحد كنترل وصل كنيد. • خروجي فتوسل گيرنده 1 را بين ترمينالهاي 7 و 11 واحد كنترل و خروجي فتوسل گيرنده 2 را بين ترمينال هاي 8 و 11 واحد كنترل نصب كنيد. **R هشدار:** اگر چندين جفت از فتوسل هاي يكسان نصب شـده اسـت، 000 خروجي آنها بايد به صورت سري وصل شود. جهت انجام عملكرد تست در صورت انعكاس فتوسلها منبع  $\Box$ E تغذيه بايد به ترمينالهاي 19 و 18 واحد كنترل وصل شود. **7 8 11 17 18 19**

 **نوارهاي حفاظتي:**  واحد كنترل به 2 نوع نوار حفاظتي رسيدگي ميكند، اين 2 نوع به نحوة اتصال آنها به ترمينالها، بستگي دارد. **نوع يك (ثابت):**  اين نوع نوار حفاظتي روي ديوار يا روي هرجاي ثابت ديگري، كه در طول فاز بـاز شـدن نزديـك لنگـه درب باشد نصب ميشود، هنگامي كه نوار حفاظتي نوع يك، در طول باز شدن درب، عمل مي كند، واحد كنتـرل بـه مدت 3 ثانيه دربها را خواهد بست، سپس متوقف ميشود، هنگامي كه نوار حفاظتي نوع يك در طول فاز بسته شدن عمل ميكند، واحد كنترل فوراً متوقف خواهد شد. دستور شروع بعدي يا شروع آهسته، حركت درب را به سمت دستور العمل وقفه برخواهد گرداند. **نوع دو (متحرك):**  اين نوع از نوارهاي حفاظتي در ا نتهاي درب نصب مي شود. هنگامي كه نوارهاي حفاظتي نوع دو در طول فـاز

باز شدن عمل ميكند، واحد كنترل فوراً متوقف خواهد شد، هنگامي كه نوارهـاي حفـاظتي نـوع دو، در طـول بسته شدن درب عمل كند، واحد كنترل دربها را به مدت 3 ثانيه باز خواهد كرد و سپس متوقـف خواهـد شـد . دستور شروع بعدي يا دستور شروع آهسته، حركت درب را به سوي همان دستورالعمل وقفه برخواهد گردانيد. o سيمهاي نوار حفاظتي نوع يك را بين ترمينال هاي 9 و 11 واحد كنترل وصل كنيد.

o سيمهاي نوار حفاظتي نوع دو را بين ترمينلهاي 15 و 11 واحد كنترل وصل كنيد. **هشدار:** از نوارهاي حفاظتي كه داراي خروجي هاي اتصال نزديك نرمـال هـستند، اسـتفاده كنيـد.خروجـي نوارهاي حفاظتي هم نوع بايد به صورت سري وصل شود.

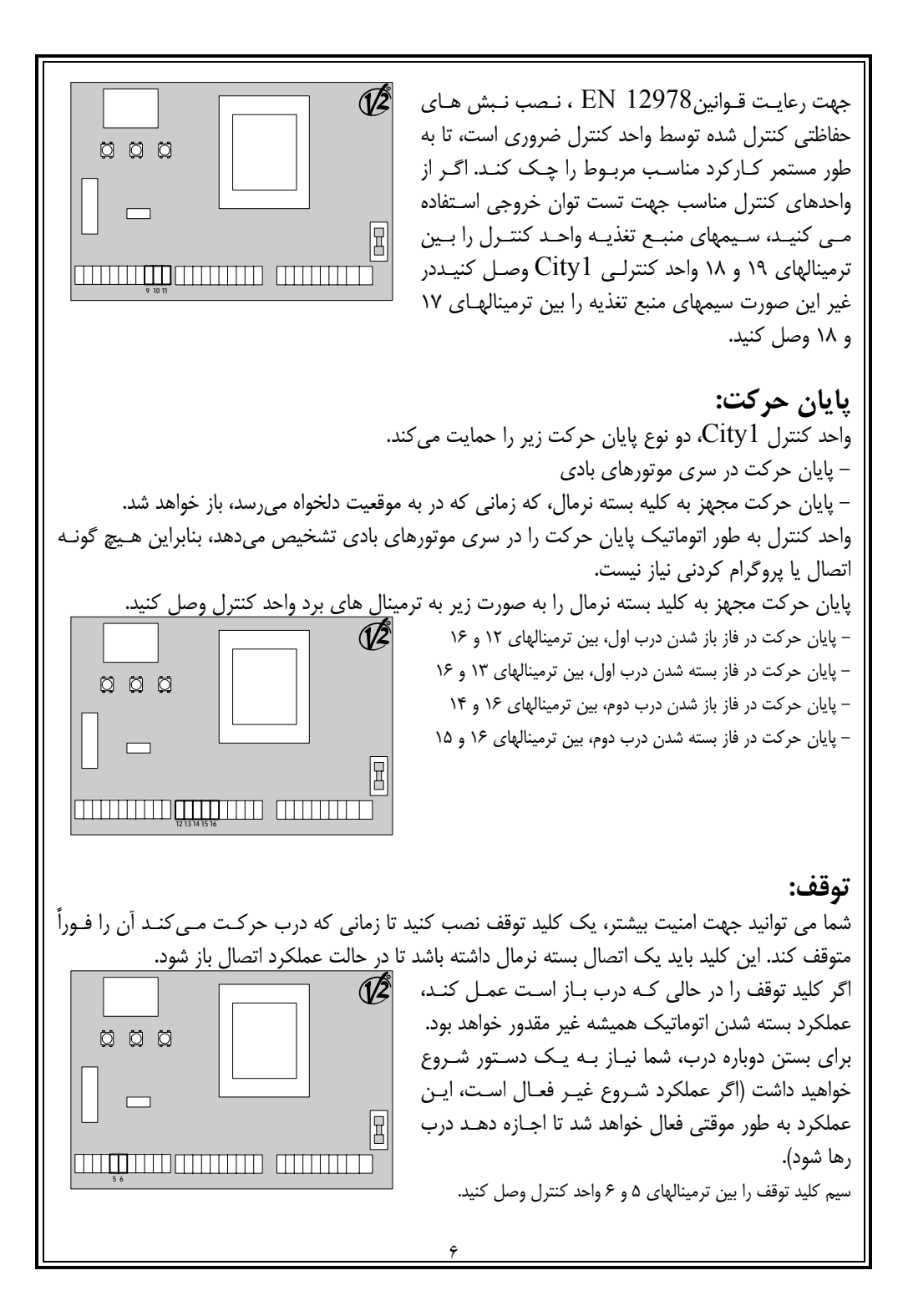

عملكرد كليد توقف را ميتوان توسط يـك كنتـرل از راه دور كـه در كانـال 3 تعبيـه شـده اسـت، فعـال كـرد (راهنماي مربوط به 1MR را مرور كنيد).

**وروديهاي فعال:**  واحد كنترل 1City به دو ورودي فعال مجهز است و عملكرد اين دو ورودي به روش برنامه دار كـردن آنهـا بستگي دارد (آيتم Strt را در منوي برنامه ريزي نگاه كنيد). • **حالت استاندارد:** دستور موجود روي ورودي اول باعث باز شدن كامل دو لنگه درب ميشود (شروع)، دستور موجود روي ورودي دوم باعث باز شدن جزئي تنها لنگه اول ميشود( شروع آهسته). • **دستور باز / بسته شدن و عمل Manned:**  دستور موجود روي ورودي اول، هميشه باز شدن درب را كنترل ميكند، در حالي كه دستور روي ورودي دوم هميشه بسته شدن درب را كنترل مي كند. در حالت باز / بسته شدن، يك دستور حركت وجود دارد و بدين معني است كه يك حركت باعث باز شدن يا بسته شدن كامل درب خواهد شد. در عملكرد manned يك دستور منو استابل وجود دارد. بدين معني كه هر زماني اتصال بسته شد، درب باز يا بسته خواهد شد و هنگامي كه اتصال باز است درب فوراً متوقف خواهد شد. • **حالت تايمر:**  اين حالت شبيه حالت استاندارد است اما هنگامي كه اتصال روي ورودي بسته است درب باز مي ماند (كاملاً يا جزئاً) و زماني كه اتصال باز ميشود، شمارش نزولي زمان توقف شروع خواهد شد. بعد از اتمام شمارش نزولي، درب دوباره بسته خواهد شد. بوسيله اين عملكرد، ميتوان توسط يك تايمر خارجي، زمان باز شدن درب را در طول روز برنامه ريزي كرد. در اين حالت بسته شدن اتوماتيك ، بايد فعال شود. در تمام حالتها، ورودي ها بايد به روشهايي كه داراي اتصال باز نرمال است، متصل شود. - سيمهاي اولين ورودي روش كنترلي را بين ترمينالهاي 3 و 6 واحد كنترل وصل كنيد. - سيمهاي دومين ورودي روش كنترلي را بين ترمينالهاي 6 و 4 واحد كنترلي وصل كنيد. با فشار دادن كليد Up خارج از منوي برنامه ريزي و **R**

يا بوسيله يك كنترل از راه دور تعبيه شده در كانال يك، ميتوان عملكرد اولين ورودي را فعال كرد. با فشار دادن كليد Down خارج از منوي برنامـه ريزي و يا بوسيله يـك كنتـرل از راه دور موجـود در كانال2 مي توان عملكرد دومين ورودي را فعال كرد.

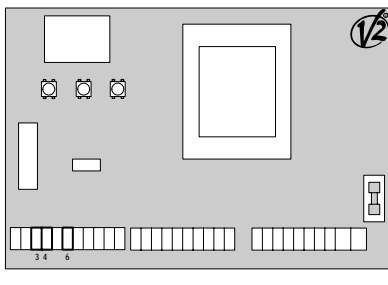

**قفل:** براي اطمينان از خوب بسته شدن دربها، مـي توانيـد يك قفل الكتريكي روي درب نـصب كنيـد. از قفـل 12 ولتي استفاده كنيد. سيمهاي قفل را بـه ترمينـال هاي 20 و 21 واحد كنترل وصل كنيد.

**وصل كردن گيرنده:**  هشدار: قبل از اينكه مواردي كه در پايين ذكـر شـده است را انجـام دهيـد، خـاموش كـردن منبـع تغذيـه ضروري است.

> به روش اتصال مدلهاي جداشدني دقت كنيد. گيرنده مدل  $\rm MRI$  داراي ۴ كانال ميباشد كه:

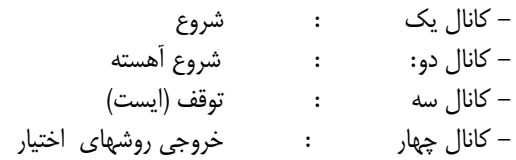

**هشدار:** قبل از برنامه دار كردن 4 كانال و عملكرد منطقي راهنماي 1MR را بدقت مطالعه كنيد.

**R**

 $\mathbf{R}$ 

**R**

**20 21**

<u> FERNANDI FERNANDI FERNANDI I</u>

 $\begin{array}{ccc} 0 & 0 & 0 \\ \end{array}$ 

 $\Box$ 

000

<u> E LITTEL E LITTEL E LITTEL E L</u>

 $\bullet$   $\parallel$ 

**آنتن خارجي:**  براي مطمئن شدن از ماكزيمم رنـج، مـا اسـتفاده از آنت هوايي مدل 8433AN و يـا 43ANSGP را پيشنهاد مي كنيم. براي نصب آنتن، مغزي آنتن را به ترمينال 1 واحد كنترل و افشان دور سيم آنـتن را به ترمينال 2 وصل كنيد.

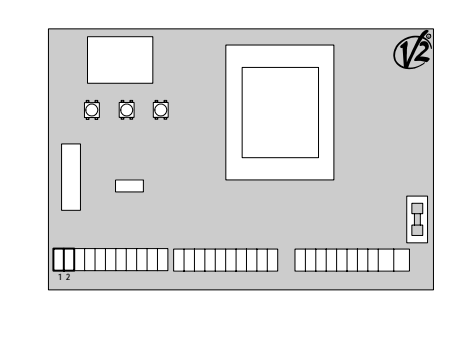

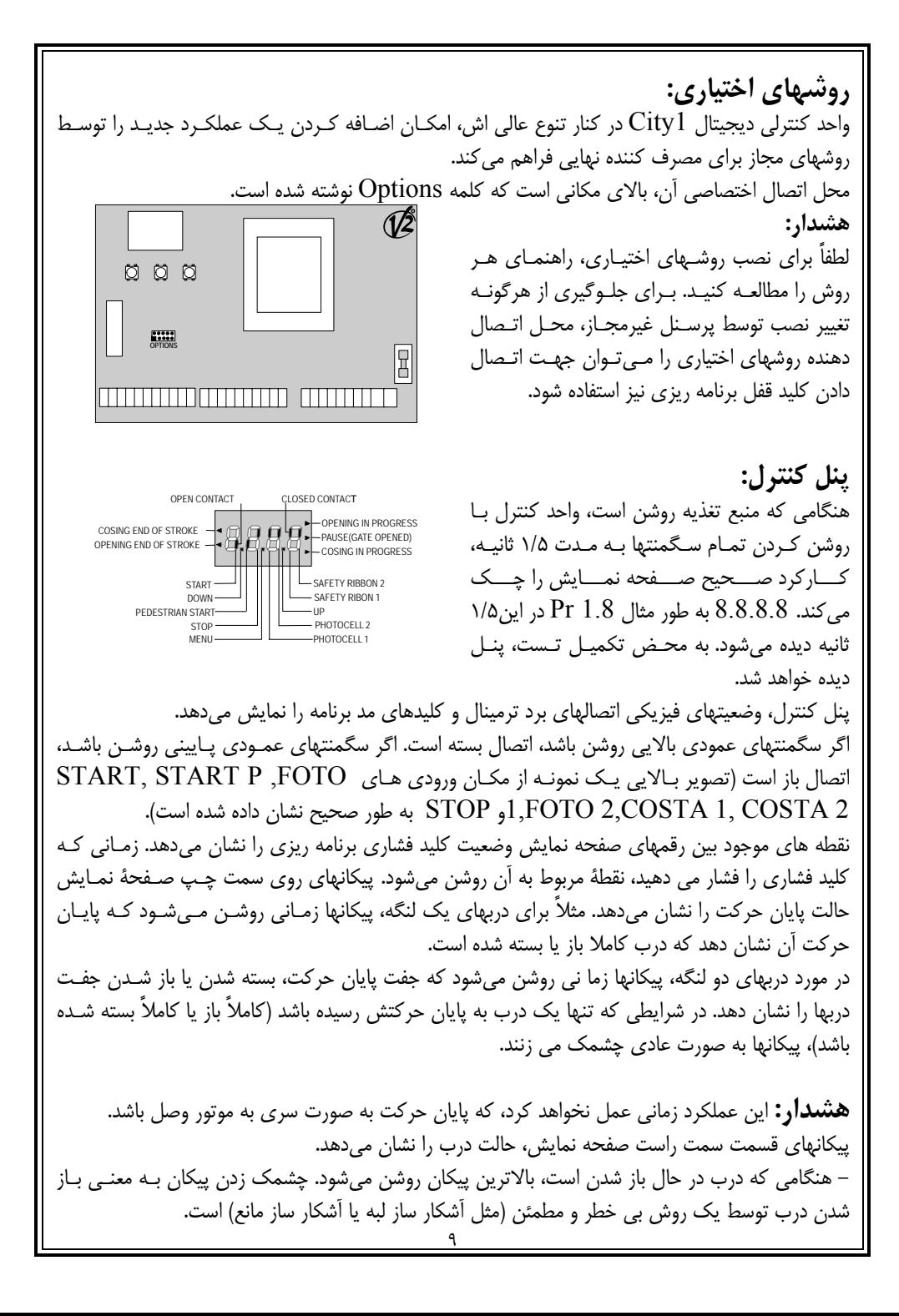

- پيكان وسطي حالت توقف درب را نشان ميدهد. چشمك زدن پيكان به معني فعال شدن زمان نزولي بسته شدن اتوماتيك است. - زماني كه درب در حال بسته شدن است، پايين ترين پيكان چشمك مي زند. چشمك زدن پيكان بـه معنـي بسته شدن درب توسط يك روش مطمئن (مثل آشكار ساز لبه يا آشكار ساز مانع) است.

## **استفاده از منوي پايين و كليدهاي بالا براي برنامه دار كردن:**

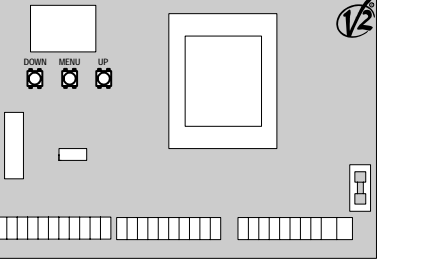

برنامه دار كـردن زمـان و عملكـرد واحـد كنتـرل از طريق يـك منـوي وضـعيت انجـام ميـشود كـه در دســترس شماســت و شــما مــي توانيــد از طريــق كليـــدهاي Down و Up و Menu آن را روي صفحة نمايش قرار دهيد. براي برنامه دار كردن واحد كنترلها كليد منو را فشار دهيد تا dEF روي صفحة نمايش ظاهر شود.

اين منو شامل يك سري آيتمهاي محدود است و عبارت ظاهر شده روي صفحة نمايش همـان آيـتم انتخـاب شده است. با فشار دادن كليد Down شما به آيتم بعدي خواهيد رفت و برعكس با فشار دادن كليد Up شما به آيتم قبلي باز خواهيد گشت. با فشار دادن كليد منو شما مي توانيد عدد انتخاب شده را ببينيد و اگر خواستيد تغيير دهيد. **هشدار:** اگر هيچ عملي بعد از گذشت بيشتر از يك دقيقه انجام نشود، واحد كنترل بدون ذخيره كردن مراحل و تغييراتتان از حالت برنامه دار كردن خارج ميشود و در اين صورت شما آن تغييرات را از دست خواهيد داد. با

فشار دادن كليد Down به طور ممتد، ترتيب آيتمهاي منو به سرعت ثبت خواهد شد تا وقتي كه آيتم Fine ظاهر شود. برعكس، با فشار دادن كليد Up به طور ممتد، آيتمها به سرعت از آخر بـه اول ثبـت مـيشـود تـا وقتي كه آيتم Def ديده شود. در اين روش شما مي توانيد خيلي سريع به بالا يا پايين ليست دسترسـي پيـدا كنيد. آيتمها منو به سه قسمت تقسيم ميشوند: - منوي عملكرد - منوي زمان - منوي عدد www.DigiDsc.com 021 -44929013 0912 -3036082

**وضعيت منوي عملكرد:**  از طريق منوي عملكرد ميتوان يك عملكرد از بين عملكردهاي موجود را انتخاب كرد. هنگامي كه شـما وارد منوي عملكرد مي شويد، گزينه فعال شده آن ديده خواهد شد. شما مي توانيد تمـام گزينـه هـاي موجـود را از طريق كليد Down و Up ثبت كنيد. با فشار دادن كليد منو، شما گزينه ديده شده را فعـال خواهيـد كـرد و سپس منوي وضعيت يا همان منوي اصلي باز خواهيد گشت.

**ثبت كردن منوي زمان:**  طول زمان هر عملكرد را مي توان از طريق منوي زمان تنظيم كرد . هنگامي كه شـما وارد منـوي زمـان مـي شويد، زمان ثبت شده مربوط به هر عملكرد ديده خواهد شد. مد صفحه نمايش بستگي به زمان آن دارد. • **زمانهاي كمتر از يك دقيقه به صورت زير ديده خواهد شد:**  هر بار كه شما كليد  ${\rm Up}$  را فشار مي دهيد، عدد نشان داده شـده روي صفحه نمايش0/5 ثانيه افـزايش پيـدا مـي كنـد. بـرعكس، 温泉县总 هربار كه شما كليد Down را فشار مي دهيد، عـدد نـشان داده شده روي صفحه نمايش 0/5 ثانيه كاهش پيدا مي كند. • **زمانهاي بين 1 تا 10 دقيقه به صورت زير ديده خواهد شد:**  هر بار كه شما كليد  ${\rm Up}$  را فشار مي دهيد، عدد نشان داده شـده روي صفحه نمايش 5 ثانيه افزايش پيدا مي كند و هر بار كه شما 8.8.8.8 كليد Down را فشار مي دهيد عدد نشان داده شده روي صفحه

> • **زمانهاي بيشتر از 10 دقيقه به صورت زير ديده خواهد شد:**  هر بار كه شما كليد  ${\rm Up}$  را فشار مي دهيد، عدد نشان داده شـده روي صفحه نمايش 30 ثانيه افزايش پيدا مي كند و هـر بـار كـه كليد Down را فـشار مـي دهيـد، عـدد نـشان داده شـده روي صفحه نمايش 30 ثانيه كاهش پيدا مي كند.

نمايش 5 ثانيه كاهش پيدا مي كند.

شما مي توانيد با فشار دادن كليد Up به طور ممتد، عدد موجود روي صفحه نمـايش را بـه سـرعت افـزايش دهيد تا به ماكزيمم عدد برسد (ماكزيمم عدد مجاز براي اين آيتم). شما مي توانيد با فشار دادن كليد Down به طور ممتد، عدد موجود روي صفحه نمايش را به سرعت كاهش دهيد تا به 0.0 برسيد. در بعضي از موارد، ثبت كردن عدد صفر به معنى غيرفعال كردن آن عملكرد است كه در اين صورت بـه جـاي كلمه No روى صفحه نمايش ظاهر خواهد شد. شما با فشار دادن منو، عدد نشان داده شده را تائيد و به  $0.0$ منوي وضعيت اصلي برخواهيد گشت.

> **ثبت منوي اعداد:**  منوي اعداد شبيه منوي زمان است، اگرچه عدد ثبت شده مي تواند هر عددي باشد. با فشار دادن كليد Up و Down اعداد افزايش يا كاهش مي يابند

**وضعيت سريع:**  اين پاراگراف در مورد روشهاي سريع تنظيم كردن واحد كنترل و همچنين تنظيم فوري آن در كار اسـت . ايـن دستورالعمل را جهت چك كردن عملكرد واحد كنتـرل، موتـور و لـوازم جـانبي و سـپس تغييـر دادن وضـعيت پارامترهي غيرضروري پيشنهاد مي كنيم. براي دستيابي به عملكرد موجود هـر آيـتم و مكـان آيتمهـاي درون منو، به پاراگراف وضعيت واحد كنترل مراجعه كنيد.

-1 آيتم dEF را احضار كنيد. AntE را براي يك لنگه درب و Scor را براي بقيه وضعيت ها انتخاب كنيد. -2 اگر شما يك درب يك لنگه و يك موتور داريد زمان باز كردن 2ASE.t را صفر كنيد. -3 اگر شما هيچ قفل الكتريكي روي درب نصب نكرده ايد، زمانهاي ,SEr.t و ASE.t و CvE.t را صفر كنيد. -4 آيتمهايEn.FCو 2CoS و 1CoS و 1Fot و 2Fot و StoP را طبق وسايل حفاظتي نصب شـده روي درب، ثبت كنيد. -5 دوره خودآموز را شروع كنيد .(**Appr** Item ( آخرين عملكرد (شماره 5) منوي وضعيت را خواهد بست و پارامترهاي ثبت شده را ذخيره خواهد كرد.

**روش خودآموز هنگامي كه 2 موتور وجود داشته باشد**: \* زماني كه حسگر مانع يا پايان حركت فعال شود، دربها شروع به بسته شدن مي كند تا وقتي كـه بـه پايـان ايست يا پايان حركت بسته شدن برسد. چنانچه سنسور مانع و پايان حركت فعال نبود، قبل از شروع اين روش از بسته بودن كامل دربها اطمينان حاصل كنيد. \* دربهاي شروع به بازشدن خواهد كرد تا وقتي كه به پايان ايست يا پايان حركت بازشدن برسد. \* در شرايطي كه سنسورها فعال نباشد يا اگر شما تشخيص دهيد كه سنسورها مكان را به واحد كنترل ابـلاغ نمي كند. شما بايد هنگامي كه لنگه 1 به ماكزيمم مكان بـاز شـدن خـودش رسـيد، اولـين دسـتور شـروع را بفرستيد و سپس هنگامي كه لنگه 2 كاملاً باز شد دستور شروع دوم را بفرستيد. \* دربها شروع به بسته شدن خواهد كرد تا وقتي كه به پايان ايست يا پاين حركت برسد. هنگامي كه لنگه اول به مكان بسته شدن خـودش رسـيد، اولـين دستورشـروع ( Start (را بفرسـتيد و سـپس هنگامي كه لنگه 2 فاز بسته شدنش را كامل كرد، دستور شروع دوم را بفرستيد.

**روش خودآموز هنگامي كه 1 موتور وجود داشته باشد.**  هنگامي كه پايان حركت يا حسگر مانع فعال شد، درب شروع به بسته شدن مي كند تـا وقتـي كـه بـه پايـان ايست يا به پايان حركت بسته شدن برسد. قبل از شروع اين روش، چنانچه حسگر مانع يا پايان حركت فعـال نبود، از بسته بودن كامل دربها اطمينان حاصل كنيد.

# **وضعيت (ترتيب) واحد كنترل:**

براي ثبت كردن تمام پارامترهاي عملي واحد كنترل  $\mathrm{City1}$  روشهاي گام به گـام ايـن پـاراگراف را مطالعـه كنيد. شما مي توانيد يا تمام مراحل اين روش را دنبال كنيد و يك ترتيب كامل واحد كنتـرل را اجـرا كنيـد يـا اينكه فقط آيتمهاي جالب را انتخاب و مرتب كنيد. در هر دو صورت، جهت فعال كردن ترتيب (وضعيت) جديد خود، شما بايد از روش صحيح خروج را از طريق آيـتم Fine اجـرا كنيـد. واحـد كنتـرل 1City يـك روش خودآموز از زمانهاي كاري را فراهم مي كند. بنابراين ما پيشنهاد مي كنيم كه شما اول وضعيت يا همان ترتيب استاندارد را تشكيل دهيد (پاراگراف قبلي را ببينيد)، سپس خودآموز را انجام دهيد و در آخر آيتمهاي ناخواسـته را تغيير دهيد.

**ثبت كردن عدد Default:**  تمام اعداد آيتمهاي منو را مي توان فقط بوسيله يك دستور به عدد استاندارد برد (تابلوي آخري را ببينيد). 2 سري از اعداد در دسترس مي باشد: اعداد براي دربهاي دو لنگه مجهز به قفل: $\mathrm{AntE}$ SCor: اعداد براي دربهاي يك لنگه بدون قفل بعد از ثبت كردن اعداد Default بقيه آيتمهاي را ميتوان ثبت كرد و هر پارامتر را مي توان تغيير داد. با خارج شدن از منوي Default آيتم بعدي به طور اتوماتيك انتخاب مي شود.

 **زمان باز شدن لنگه اول:**  طبق مدت زمان ثبت شده، موتور **1** شروع به باز كـردن در خواهد كرد. در شرايطي كه مـانعي سـرراه بـاز شـدن قـرار داشته باشد و يا پايان حركت شروع به كار كند، واحد كنترل مي تواند قبل از آنكه زمان مربوط به پايان برسد بـاز شـدن درب را متوقف كند. **هشدار:** اگر موتور هيدروليك استفاده مي كنيـد عـدد 100 را ثبت كنيد.

**زمان باز شدن لنگه دوم:**  طبق مدت زمان ثبت شده موتور2 شروع به باز كـردن درب خواهد كرد. اگر در هنگام باز شدن مانعي سرراه وجود داشته باشد يا پايان حركت عمل كند، واحد كنترل مي توانـد قبـل از اينكه زمان ثبت شده به پايـان برسـد، بـاز شـدن درب را متوقف كند.

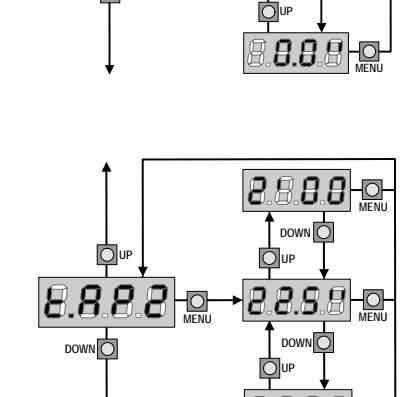

**DOWN** DOWN **D** 

8.8.8.8

 $\downarrow$   $\frac{1}{\Box}$  or

**DOWN DOWN DOWN** 

**UP UP** 

**DOWN**<sub>O</sub>

18 8 8 8 9 0

 $\bullet$  DOWN  $\circ$ 

**UP UP**

**MENU MENU**

**DOWN** 

**MENU MENU** 

**UP**

**MENU**

**MENU**

**MENU**

**MENU**

**هشدار:** اگر موتور 2 وصل نيست، زمان آن بايد صفر ثبت شود، در اين صورت واحـد كنتـرل هـيچ يـك از وضعيتهاي موتور 2 و زمانهاي مختلف فاز درب را در نظر نخواهد گرفت.

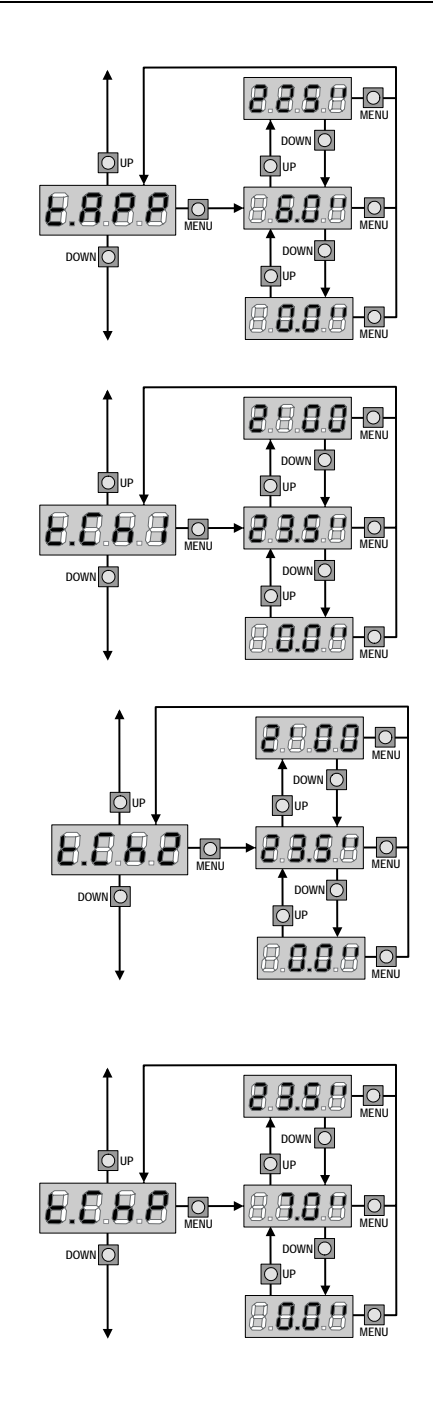

**زمان باز شدن جزئي(دستيابي آهسته):**  زماني كه واحد كنترل دستور شروع آهسته را دريافـت مـي كند، واحد كنترل در يك زمان كوتاهتر، فقط لنگه اول را باز خواهد كرد. ماكزيمم زمان مجاز براي ثبت، 1Ap.t است.

**زمان بسته شدن لنگه اول:** طبق مدت زمان ثبت شده، موتور يك شروع به بستن درب خواهد كرد. اگر هنگام بسته شدن درب مانعي سرراه وجـود داشته باشد يا پايان حركت عمل كند، واحد كنترل مي تواند قبل از آنكه زمان ثبت شده به پايان برسد، باز شدن درب را متوقف كند. براي اينكه درب كاملاً بسته شود مـا پيـشنهاد مي كنيم كه زماني بيشتر از زمان t.AP1 ثبت شود.

**زمان بسته شدن لنگه دوم:** طبق مدت زمان ثبت شده، موتور2 شروع به بـستن درب خواهد كرد. اگر هنگام بـسته شـدن درب مـانعي سـرراه وجود داشته باشد يا پايان حركت عمل كند، واحد كنتـرل مي تواند قبل از اينكه زمان ثبت شدن به پايان برسد، باز شدن درب را متوقف كند. براي اينكه درب كـاملاً بـسته شود، ما پيشنهاد مي كنيم كه زمان بسته شدن لنگه دوم بيشتر از زمان بازشدن 2AP.t ثبت شود.

**زمان بسته شدن جزئي (دستيابي آهسته):**  هنگامي كه واحد كنترل يك دستور شروع آهسته را دريافت مي كند، واحد كنترل طبق اين مدت زمان ثبت شده شـروع به بستن درب خواهد كرد. ماكزيمم زمان مجاز جهت ثبـت 1CH.t مي باشد. براي اينكه درب كـاملاً بـسته شـود مـا پيشنهاد مـي كنـيم كـه زمـاني بيـشتر از زمـان بـاز شـدن t.APP. ثبت كنيد.

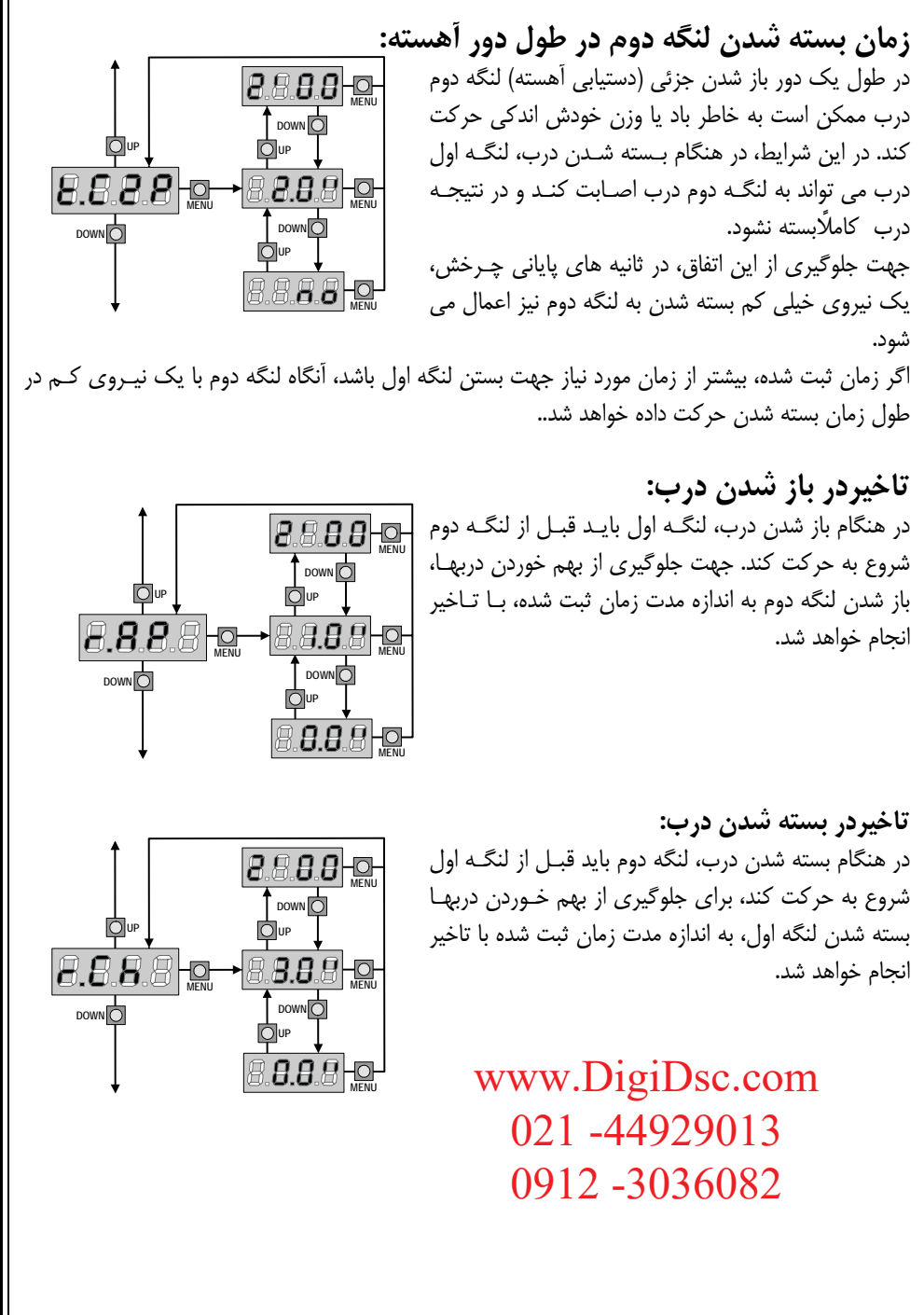

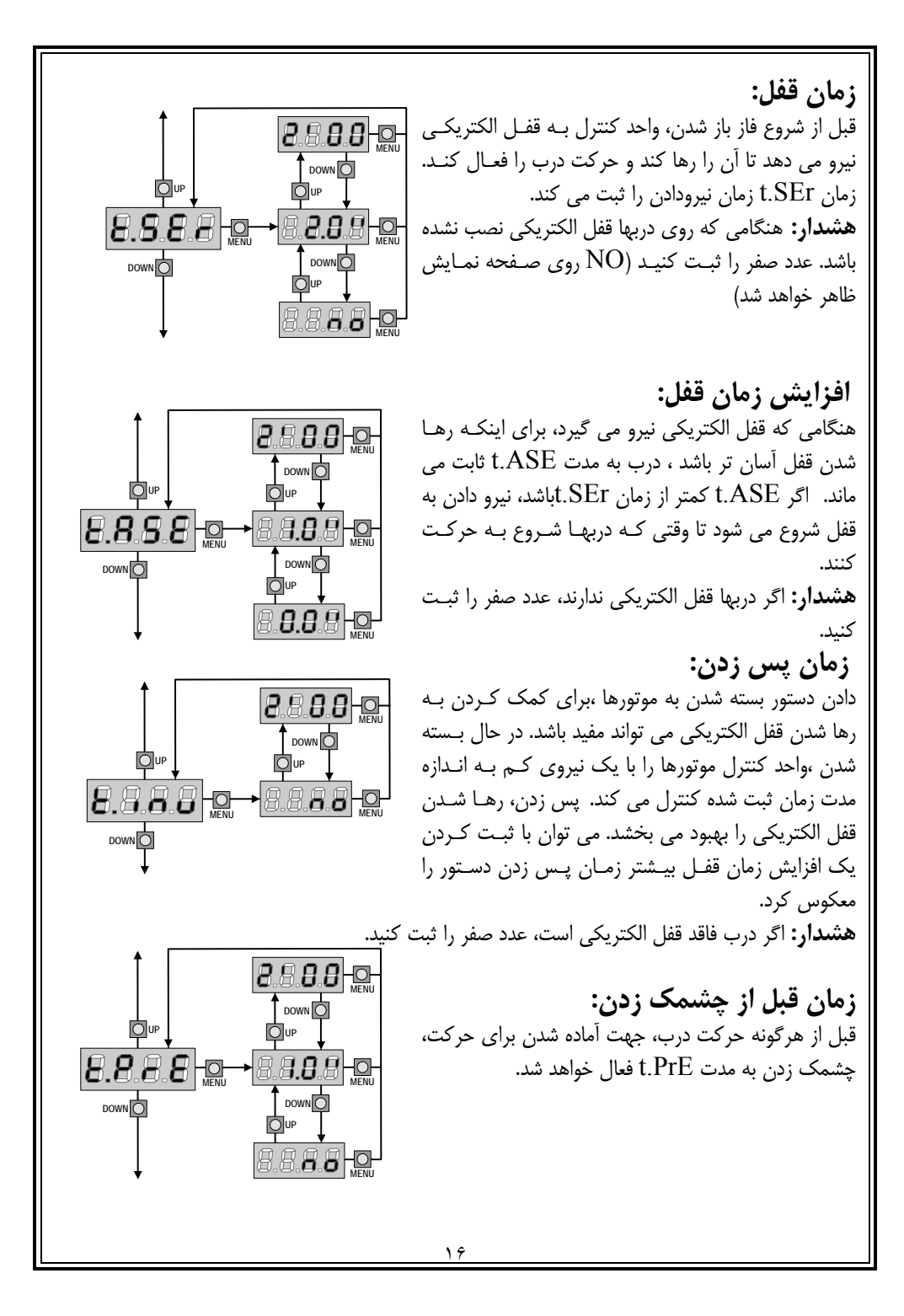

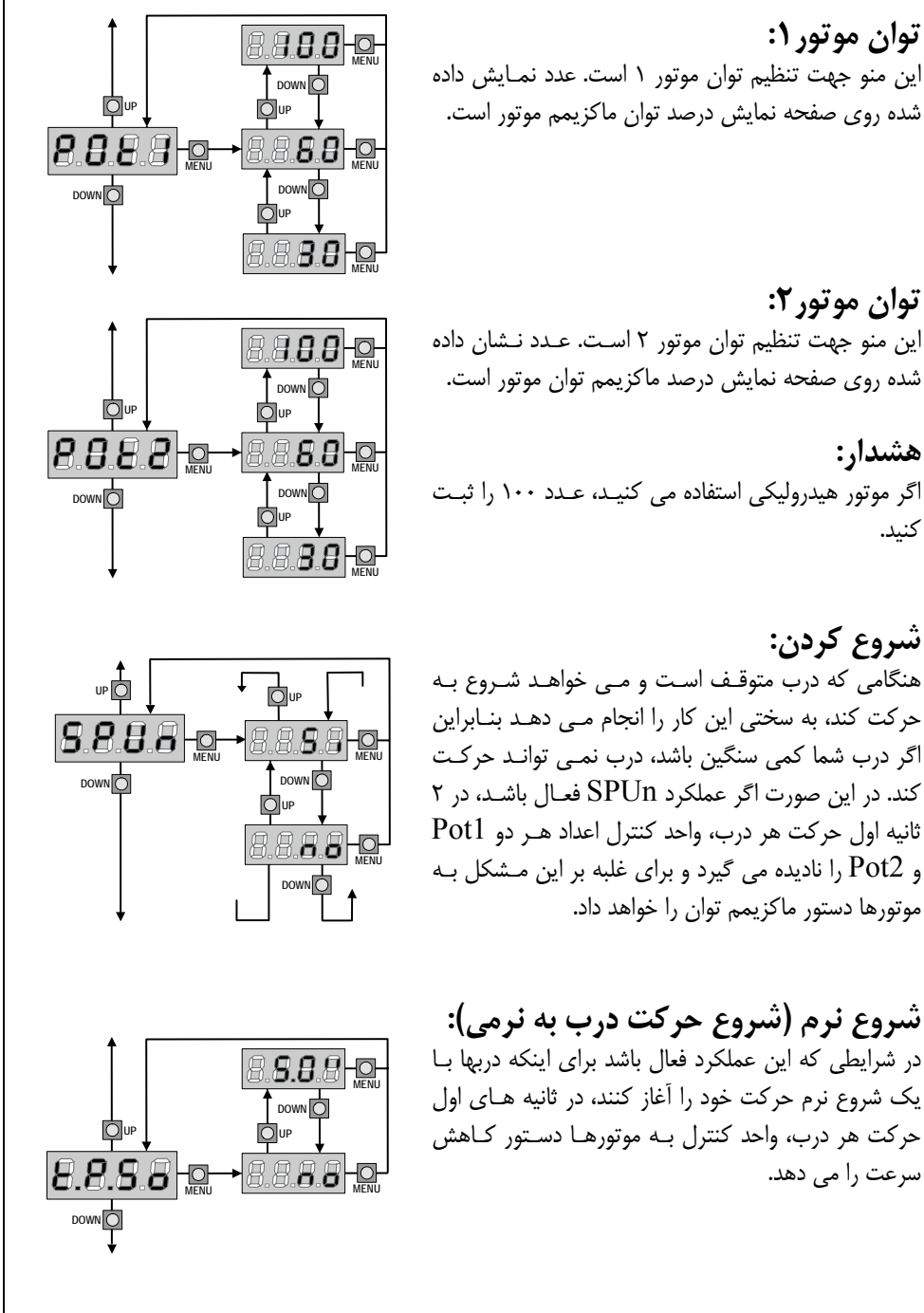

**شروع نرم (شروع حركت درب به نرمي):**  در شرايطي كه اين عملكرد فعال باشد براي اينكه دربها بـا يك شروع نرم حركت خود را آغاز كنند، در ثانيه هـاي اول حركت هر درب، واحد كنترل بـه موتورهـا دسـتور كـاهش سرعت را مي دهد.

شده روي صفحه نمايش درصد ماكزيمم توان موتور است.

**توان موتور:1**

**توان موتور:2**

**شروع كردن:** 

**هشدار:**  اگر موتور هيدروليكي استفاده مي كنيـد، عـدد 100 را ثبـت كنيد.

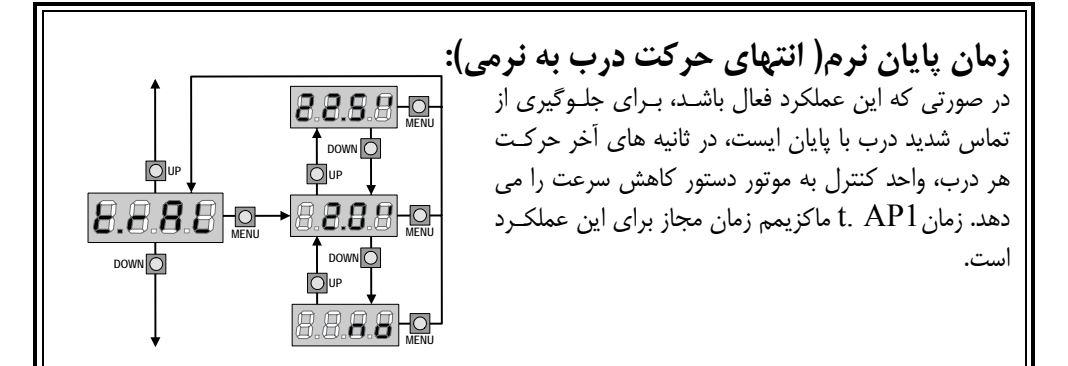

**هشدار**:اگر از عملكرد خودآموز زمانهاي كاري استفاده نمي كنيد، ما پيشنهاد مي كنيم كه براي اندازه گـرفتن زمان باز شدن و بسته شدن اين عملكرد (عملكرد پايان نرم) را غيرفعال كنيـد و سـپس دوبـاره هنگـامي كـه نصب انجام مي شود آن را فعال كنيد . واحد كنترل به طور اتوماتيك تاخير زمان ناشي از زمان انتهاي حركـت به نرمي را در نظر مي گيرد. اگر زمان باز شدن جزئي APP.t كوتاه تر از زمان 1AP.t اسـت، در طـول دور باز شدن آهسته، هيچ كاهش تواني وجود نخواهد داشت.

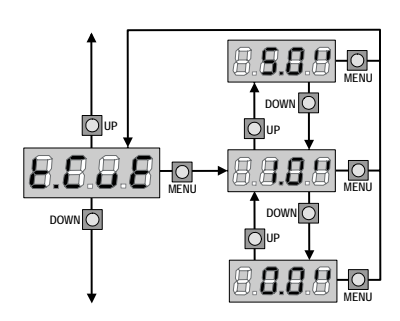

**زمان بسته شدن سريع بعد از آهسته شدن:**  اگر زمان آهسته شدن (كند شدن) زماني غير از صـفر ثبـت شود. اين احتمال مي تواند وجود داشته باشد كه در طول فاز بسته شدن، سرعت درب براي بسته شدن قفل كافي نباشد. اگر اين عملكرد فعال باشـد، هنگـامي كـه فـاز كنـد شـدن (آهسته شدن) تمام شود، طبق مدت زمان ثبت شـده واحـد كنترل يك دستور حركت نرمال را مي دهد (يعنـي درب بـا سرعت عادي خود حركت مي كنـد نـه سـرعت آهـسته) و سپس واحد كنترل براي اينكه موتور زير فشار نباشـد، درب را براي چند لحظه باز خواهد كرد.

**هشدار:** اگر از قفل الكتريكي استفاده نمي كنيد، عدد صفر را ثبت كنيد.

www.DigiDsc.com 021 -44929013 0912 -3036082

**دستور شروع در طول فاز باز شدن:**  اين منو تنظيم واحد كنترل زماني كه در طول فاز باز شدن يك دستور شروع دريافت مي كند، را توضيح مي دهد. PAUS: درب متوقف مي شود و به مكث مي رود. ChiU: درب فوراً شروع به بسته شدن مي شود. no: درب به باز شدن خودش ادامه مي دهد (دستور ناديده گرفته مي شود). براي نصب عملكرد" گام به گام" گزينه PAUS را انتخاب كنيد براي ثبت عملكرد" هميشه باز" گزينه no را انتخاب كنيد.

**دستور شروع در طول فاز بسته شدن:**  بوسيله اين منو مي توان هنگامي كه واحد كنتـرل در طـول فاز بسته شدن يك دستور شـروع دريافـت مـي كنـد واحـد كنترل را تنظيم كرد. stoP: درب متوقف مي شود و حركت آن به پايان مي رسد. APEr: درب دوباره باز مي شود. براي نصب عملكرد" گام به گام" گزينه StoP را انتخاب كنيد. براي نصب عملكرد"هميشه باز" گزينه APEr را انتخاب كنيد.

**دستور شروع در طول مكث درب:**  بوسيله اين منو مي توان هنگامي كه واحد كنتـرل در طـول فاز مكث يك دستور شروع دريافت مي كند، واحد كنترل را تنظيم كرد. ChiU: درب شروع به بسته شدن مي كند. no: دستور ناديده گرفته مي شود. براي نصب عملكرد "گام به گام"گزينه ChiU را انتخاب كنيد. براي نصب عملكرد "هميشه باز" گزينه no را انتخاب كنيد. جدا از گزينه هاي انتخاب شده اگر درب بوسيله يك دسـتور توقف متوقف شده باشد يا اگـر بـاز شـدن اتوماتيـك فعـال نباشد، دستور شروع باعث مي شود درب بسته شود.

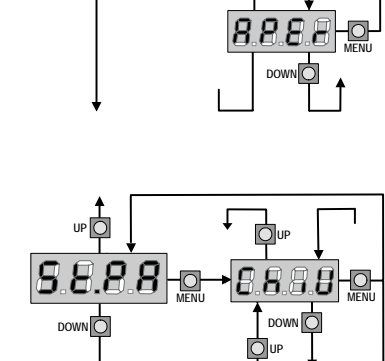

**MENU**

**DOWN** 

up<sub>O</sub>

8888

8888

**UP**

**UP**

Oup

**D**up

 $\overline{O}$ 

**DOWN DOWN DOWN DOWN DOWN DOWN DOWN DOWN DOWN DOWN DOWN DOWN DOWN DOWN DOWN DOWN DOWN D** 

**UP UP** 

**DOWN** 

**MENU MENU**

**MENU**

**MENU**

**MENU**

**DOWN** 

8888-0

**DOWN** www.DigiDsc.com 021 -44929013 0912 -3036082

**BBRB-C** 

**شروع آهسته در طول فاز باز شدن جزئي:**  بوسيله اين منو مي توان هنگـامي كـه واحـد كنتـرل يـك دستور شروع آهسته را در طول فاز باز شدن جزئي دريافـت مي كند واحد كنترل را تنظيم كرد. PAUS: درب متوقف مي شود و به مكث مي رود. ChiU: درب فوراً شروع به بسته شدن مي كند. no: درب به سمت باز شدن حركت مي كند(دستور ناديده گرفته مي شود). **هشدار:** دستور شروع در هـر فـازي از بـاز شـدن جزئـي باعث باز شدن كامل درب مي شود و دستور شـروع آهـسته هميشه در طول باز شدن كامل ناديده گرفته مي شود.

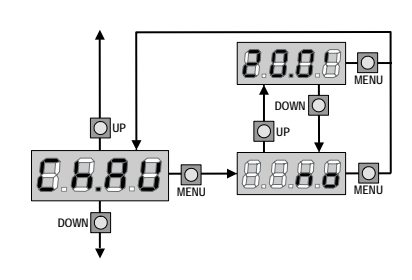

**DOWN** DOWN **D** 

**UP** 

8888

**D**up

**DOWN** 

**MENU MENU** 

**D**up

**MENU**

**DOWN** 

8888Ho

**MENU**

**بسته شدن اتوماتيك:**  در طول عملكرد اتوماتيك، هنگامي كه زمان ثبت شدن بـه پايان برسد، واحد كنترل به طـور اتوماتيـك درب را خواهـد بست اگر دستور شروع از طريق منوي pa.St فعـال شـود، باعث مي شود قبل از اينكه زمان ثبت شده به پايان برسـد، درب بسته شود. در عملكرد نيمه اتوماتيك يعني اگر با ثبت كردن عدد صفر، عملكرد بسته شـدن اتوماتيـك درب غيـر فعال شود (No نمايش داده خواهد شد)

درب فقط مي تواند از طريق دستور شروع بسته شود و در اين صورت ثبت منوي pa.st ناديده گرفته خواهـد شد . اگر واحد كنترل هنگامي كه درب در حالت مكث است، يك دستور شروع دريافت كند به طور اتوماتيـك به عملكرد نيمه اتوماتيك انتقال خواهد يافت (عملكرد نيمه اتوماتيك را اجرا خواهد كرد).

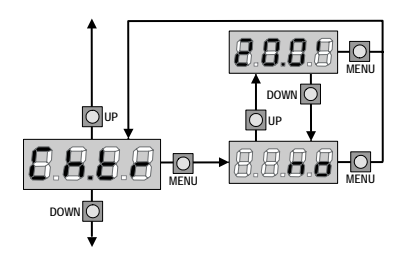

**بسته شدن درب بعد از عبور كردن:**  در طول عملكرد اتوماتيك، هر بار كه فتوسل در طـول فـاز مكث كار مي كند، طبق عـدد ثبـت شـده شـمارش نزو لـي مكث شروع به كار مي كند. اگر فتوسل در طول زمـان بـاز شدن كار كند، اين زمان (زمان باز شـدن) فـوراً بـه عنـوان زمان مكث ذخيره خواهد شد. اين عملكرد باعث مـي شـود كه به محض اينكه شخصي يا وسيله اي كاملاً از درب

عبور كرد، درب سريع بسته شود، بنابراين معمولاً زماني كمتر از زمان AU.Ch استفاده مي شود. Au.Ch زماني استفاده خواهد شد كه"No" ثبت شده باشد. در حين استفاده از عملكرد نيمه اتوماتيك اين عملكرد (بسته شدن درب بعد از عبور كردن) فعال نيست.

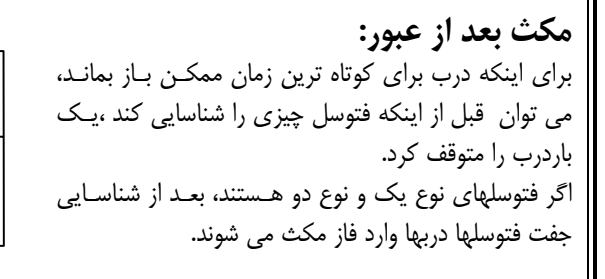

**چشمك زن در طول زمان مكث:**  چشمك زن معمولاً تنها در طول حركت موتور كار مي كند، هرچند اگر اين عملكرد فعال باشـد، چـشمك زن در طـول زمان مكث نيز روشن خواهد بود.

up<sub>O</sub>  $\mathbf{L}$   $\overline{\mathbf{P}}$ <sup>nb</sup>  $\rightarrow$ *22* **MENU MENU DOWN**<sub>O</sub> **DOWN**<sub>O</sub> O<sub>UP</sub> 8888 **MENU DOWN** 

 $\sqrt{\frac{1}{2}}$ 

Oup

**MENU**

**DOWN** 

**UP**

**DOWN** 

**MENU**

**DOWN** 

**MENU**

 $\begin{array}{c} \hline \downarrow \\ \hline \downarrow \\ \hline \end{array}$ **UP MENU MENU** UP **Q** DOWN **DOWN** 88880 **MENU** UP **IO** DOWN **MENU** UP **D** DOWN **ABB-0** UP **D** DOWN **MENU DOWN** 

**شروع عملكرد ورودي:**  ايــن منــو در مــورد انتخــاب طــرز عملكــرد ورودي اســت (پاراگراف "وروديهاي فعال" را نگاه كنيد). StAn: عملكرد استاندارد ورودي شروع وشروع آهسته،طبق منو. no: وروديهاي شروع برد ترمينال غيرفعال هستند. وروديهي راديـو در مد StAn كار مي كند حركت شروع، هميشه فاز باز شدن را كنترل مـي كنـد و: ${\rm AP.} {\rm CH}$ شروع آهسته هميشه فاز بسته شدن را كنترل مي كند. PrES: عملكرد manned هنگامي كـه ورودي شـروع بـسته مـي شود درب باز خواهد شد و هنگامي كه شروع آهـسته بـسته مـي مانـد، درب بسته خواهد شد. ورودي شـروع: تايمر; تا موقعي كه ورودي شروع وا ورودي شـروع $\rm{orol}$ آهسته بسته است، درب باز مي ماند و هر وقت كه اتصال باز مي شـود شمارش نزولي مكث شروع خواهد شد.

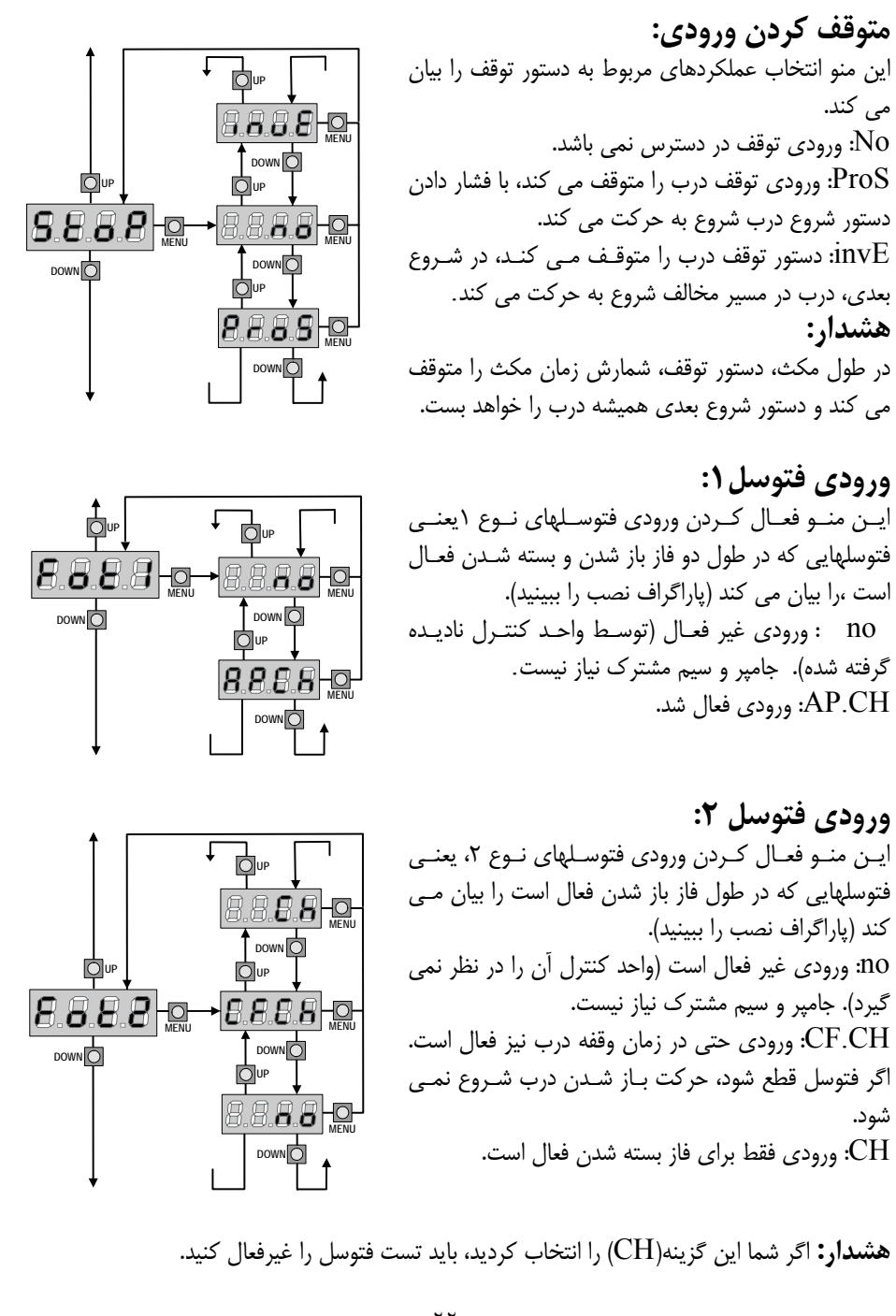

![](_page_23_Picture_0.jpeg)

- با عملكرد غير فعال ،درب را به طور كامل باز كنيد، سپس بسته شدنش را فعال كنيد، بعد از چند ثانيـه مـي بينيد كه فتوسل ها كار مي كند. - يك زمان خيلي كوتاه درون منوي ShA.i و يك زمان يـك كمـي بيـشتر درون منـوي ShA.F نـصب كنيد. - در طول مدت اين دور زمان sha.i و ShA.F فتوسـلها (2FOTO (در طـول فـاز بـسته شـدن فعـال نخواهد شد. **هشدار:** اين عملكرد در شرايطي فعال است كه پايان حركت نصب و فعال شده باشد و شروع بـه بـاز كـردن غير فعال شده باشد.

**هشدار:** هر گونه استفاده اختصاصي از اين عملكرد، از بي خطر بودن درب مي كاهد. كارهاي زير را پيشنهاد مي كند:  $\rm V2$ - از اين عملكرد فقط در شرايطي استفاده كنيد كه حركت درب قبل از فتوسلها كاملاً اجتناب ناپذير است. - تاجايي كه ممكن است حدود منطقه سايه دار را تنگ نصب كنيد، جهـت جلـوگيري را از هرگونـه اخـتلاف سرعت دربها، با اندازه هاي ضروري اين كار را انجام دهيد.

![](_page_24_Figure_2.jpeg)

**ورودي نوار حفاظتي :1**  ايـن منـو فعـال كـردن ورودي نـوار حفـاظتي نـوع 1 كـه نوارهاي ثابت گفته مي شود ، بيان كند. no: ورودي غير فعال شد (توسط واحد كنترل ناديده گرفته شد). هيچ جامپر با سيم مشترك نياز نيست. Si: ورودي فعال شد.

**ورودي نوار حفاظتي :2**  اين منو فعال كردن ورودي را براي نوار حفاظتي نوع 2 كـه نوارهاي متحرك گفته مي شود ، بيان مي كند. ورودي غير فعال شد. هيچ جامد با مشترک نياز نيست $\rm No$ Si: ورودي فعال شد.

www.DigiDsc.com 021 -44929013 0912 -3036082

![](_page_24_Figure_6.jpeg)

![](_page_25_Figure_0.jpeg)

**فعال كردن حسگر مانع:**  توسط اين منو مي توان حساسيت حـسگر را بـه 10 سـطح مختلف از يك تا 10 تنظيم كرد. با ثبت كـردن عـدد صـفر مي توان اين عملكرد را غير فعال كـرد و بـا افـزايش عـدد حساسيت را بالا برد. واحد كنترل مي تواند طبق توان ثبت شده براي هـر موتـور به طور اتوماتيك مناسبت تـرين سـطح حـساسيت را بـراي حسگر تنظيم كند.

اگر عملكرد حفاظتي انتخاب شده به اندازه كافي سريع نباشد، مي توان سطح حساسيت را كمي افزايش داد. اگر در صورتي كه هيچ مانعي وجود ندارد درب متوقف شودt شما بايد سطح حساسيت را كم كنيد.

**MENU**

**MENU**

**MENU**

**ديدن شمارنده:**  بوسيله اين منو مي توانيد شماره يك دور باز شدن كامل را ببينيد. اين منـو همچنـين مـصرف كننـده نهايي را قادر خواهد ساخت تـا زمـان سرويـسهاي مورد نياز را ثبت كند.

![](_page_26_Figure_3.jpeg)

DOWN<sup>O</sup>

18888-0-

**UP**

夏夏夏日

**MENU**

**MENU**

**ULU 1965. ILU 1969** 

**MENU**

**DOWN**<br>UP**O** 

18888-o

8888-o

UP**O** 

**DOWN DOWN DOWN DOWN D** 

**D**<sup>UP</sup> <u>D</u><sup>UP</sup>

**MENU MENU**

 $\Box$ 

**MENU MENU**

**DOWN**<sub>D</sub>

**UP**

**DOWN** 

**UP**

**DOWN** 

**آموزش اتوماتيك زمان عملكرد** : بوسيله اين منو مي توان واحـد كنتـرل را طـوري فعال كنيد كه بـه طـور اتوماتيـك بهتـرين طـول زمان را براي ثبت زمان عملكرد پيدا كند. هنگامي كه شما گزينه  $\rm{Go}$  را انتخاب مـي كنيـد منوي وضـعيت بـسته و دور آمـوزش شـروع مـي شود. روش فراگيرعملكرد زمان اتوماتيـك فقـط زمـاني شـروع مـي شـود كـه ورودي شـروع بـه حالـت استاندارد Stan ثبت شده باشد.

![](_page_27_Figure_0.jpeg)

**پايان برنامه دار كردن:**  اين منو جهـت پايـان دادن بـه عمليـات برنامـه دار كردن واحد كنترل و ذخيـره كـردن اطلاعـات درون حافظه است. no: اصلاحات بيشتري بايد انجام داد برنامه دار كـردن را بـه پايان نرسانيد. Si: برنامه دار كردن پايان يابد. اطلاعات وارد شده ثبت شده است واحـد كنتـرل آمـاده جهـت استفاده است.

**خواندن شمارنده دفعات:**  واحد كنترل  $\operatorname{City1}$  مي تواند تعداد دفعات باز يا بسته شدن درب را بشمارد. در صـورت تنظـيم كـردن آن، واحد كنترل ميتواند بعد از دفعات تنظيم شده، شما را از نياز به سرويس دستگاه آگاه كند. **2 شمارنده وجود دارد:**  \* يك شمارنده كلي بـراي تعـداد دفعـات بـاز شـدن كامل درب ،كه اين شمارنده نمـي توانـد صـفر باشـد (گزينه "tot" از آيتم"Cont") \* يك شمارنده نزولي براي تعداد دفعات باز يا بـسته شدن درب قبل از سرويس بعـدي (گزينـه SErv از آيتم "Cont ("اين شمارنده را ميتواند طبـق عـدد دلخواه برنامه ريزي كرد. نقشه روبه رو چگونگي خواندن شمارنده كلي را نشان مـيدهـد. چگـونگي خوانـدن تعـداد دفعـات قبـل از سرويس بعدي، به اندازه چگونگي برنامه ريزي كردن تعداد دفعات قبل از تقاضـاي بعـدي بـراي سـرويس مورد نياز است (به عنوان مثـال، تعـداد دفعـات ثبـت شده در واحد كنترل عدد 12451 است)

ناحيه،1 محل خواندن تعداد كل دفعات باز يا بـسته شـدن درب است. از طريق كليـدهاي Up، Down شـما مـي توانيد نمايش واحدها يا هزارها را يك در ميان كنيد. ناحيه ٢ محل خواندن تعداد دفعات قبل از تقاضاي بعدي براي سرويس است. عـدد آن تقريبـاً كمتـر از ١٠٠٠ است.

ناحيه 3 محل ثبت شمارنده بعدي است. اگر شما يك بار كليد Up يا Down را فشار دهيـد، عـدد شـمارنده دوروبرو هزار بالا يا پايين ميرود و هر فشاري هزار واحد عدد ثبت شده را كم يا زياد خواهد كرد. عدد نشان داده شده قبلي از بين خواهد رفت.

### **سيگنال جهت سرويس:**

هنگامي كه شمارنده تعداد دفعات، قبل از تقاضاي بعدي بـراي سـرويس صـفر باشـ د واحـد كنتـرل تقاضـاي سرويس را از طريق يك چشمك زن 5 ثانيه اي اضافي، نشان ميدهد. **هشدار:** سرويس كردن فقط بايد توسط افراد متخصص انجام شود. اين سيگنال در هر دو باز شـدن تكـرار خواهد شد تا وقتي كه نصاب وارد خواندن شمارنده شود و منو را ثبت كند يا احتمالاً تعداد دفعات را بعد از نيـاز به سرويس بعدي برنامه ريزي كند. زماني كه هيچ عددي در اين كار ثبت نشده باشد (يعني عدد ثبت شـده صـفر باشـد)، عمليـات سـيگنال دادن جهت تقاضاي سرويس غير فعال خواهد شد و اصلاً هيچ سيگنالي تكرار نخواهد شد.

**عملكرد حسگر مانع:**  واحد كنترل 1City به يك سيستم پيچيده مجهز است و اگر مانعي باعـث توقـف حركـت درب شـود، آن را شناسايي ميكند. اگر شما عدد صفر را ثبت كنيد. شناسايي حسگر غيرفعال خواهد شد. **هشدار:** جدا از عددي كه براي حساسيت حسگر ثبت شده است، اين سيستم فقط زمـاني كـه درب متوقـف شده باشد، مانع را شناسايي ميكند. بنابراين تا مانعي درب را متوقف نكند، شناسايي نخواهد شـد. بعـلاوه ايـن سيستم زماني كه دربها با سرعت كم حركت ميكنند عمل نخواهد كرد. عكس العمل واحد كنترل هنگامي كه مانع شناسايي ميشود، به زمان t.rAL ثبت منو و لحظه اي كه مانع شناسايي مي شود، بستگي دارد.

**غير فعال كردن پايان حركت به نرمي (پايان نرم):** موتور درب، هنگامي كه مانع شناسايي شد، هل دادن درب را متوقف ميكند و در عرض چند ثانيه به موتور دستور برگشت ميدهد، بنابراين موتـور زيـر فـشار نمـي ماند. اگر زمان منوي SEr.t روي "no "ثبت شده باشد (يعني بدون قفل الكتريكـي) و مـانع در طـول سـه ثانيه آخر فاز بسته شده شناسايي شود، هيچ معكوس سازي وجود نخواهد داشت و درب بسته ميشود.

**فعال كردن پايان حركت به نرمي (پايان نرم):** عملكرد شناسايي مانع فقط زماني اجرا خواهد شد كه درب با سرعت نرمال حركت ميكند. جفت دربها متوقف ميشود به مدت 3 ثانيه به دربها دستور برگشت ميدهند. دستور شروع بعدي، اجازه ميدهد كه دربها دوباره شروع به حركت كنند. هنگامي كه فاز پايان نرم شروع شود، هيچ مانعي شناسايي نخواهد شد. اين نوع موقعيت از طرف موتور موقعيت خطرناك محسوب نمي شود.

**اشتباهات كار:**  اين پاراگراف چند نمونه از اشتباهات كار را همراه با دليل و چگونگي رفع آن را توضيح ميدهد. **LEDهاي اصلي روشن نمي شود.** يعني اينكه روي برد واحد كنترل 1City هيچ ولتاژي وجود ندارد. -1 قبل از كار كردن روي واحد كنترل، از طريق كليد قطع، منبع نيرو را قطع كنيد و ترمينالهاي منبع تغذيه را جدا كنيد. -2 مطمئن شويد كه هيچ ولتاژي روي واحد كنترل وجود ندارد. -3چك كنيد شايد فيوز سوخته باشد ،در اين صورت يك فيوز با همان ولتاژ جايگزين كنيد. **LED اضافه بار روشن است:** يعني اينكه اضافه بار روي منبع تغذيه وجود دارد. -1 قسمت قابل كشيدن شامل ترمينالهاي 12 تا 21 را خارج كنيد. LED اضافه بار خاموش ميشود. -2 علت اضافه بار را رفع كنيد. -3 ترمينال هاي 12 تا 21 را كه جدا كرده ايد وصل كنيد و چك كنيد كه LED روشن نباشد. **نقص :1**  هنگامي كه شما از منوي برنامه ريزي خارج مي شويد نوشته زيـر 8.8.8.8 روي صفحه نمايش ظاهر ميشود. اين بدين معني است كه اطلاعات تغيير يافته نمي تواند ذخيره شود . اين نوع از عيبها هيچ راه علاجي نـدارد و واحد كنترل بايد جهت تعمير به V2 فرستاده شود. **نقص :2** هنگامي كه دستور شروع داده مـيشـود و درب بـاز نمـي شـود، 8.8.8.8 نوشته زير روي صفحه نمايش ظاهر ميشود: اين بدين معني است كه تست ترياك انجام نشده است قبل از اينكـه واحـد كنتـرل را جهـت تعميـر بـه 2V بفرستيد مطمئن شويد كه موتورها كاملاً وصل شده است. در صورتي كه موتور 2 وصل نشده باشد، مطمئن شويد كه آيتم منوي 2AP.t روي 0.0 است **نقص :3**  هنگامي كه دستور شروع حركت داده مـيشـود و درب بـاز نمـي 8.8.8.8 شود ، نوشته زير روي صفحه نمايش ظاهر ميشود: اين بدين معني است كه تست فتوسل انجام نشده است. -1 هنگامي كه دستور شروع داده ميشود مطمئن شويد كه هيچ مانعي پرتو فتوسل را قطع نمي كند. -2 مطمئن شويد فتوسل ها توسط منوهاي مربوط به آنها فعال شده اند و دقيقاً نصب شده اند. -3 اگر شما فتوسل 2 داريد، مطمئن شويد كه آيتم منوي 2Fot روي CH.CF است. -4 مطمئن شويد كه فتوسلها كار ميكنند يعني هنگامي كه شما پرتو آنها را قطع مي كنيد، شما بايد صداي رله را بشنويد.

**نقص :4**  در طول فاز باز شدن، بعد از چند سـانتيمتـر درب مـي ايـستد و صفحه نمايش شكل زير را نشان ميدهد: اين بدين معني است كه ليميت سوييچ در فاز بسته شدن رها نشد. مطمئن شويد كه ليميت سوييچ ها صـحيح وصل شده است و درب اجازه ميدهد كه ليميت سوييچ باز شود. **نقص :5**  هنگامي كه يك كنترل شروع داده ميشود، درب باز نمي شـود و صفحه نمايش نشان ميدهد: اين بدين معني است كه تست نبشهاي ايمني انجام نشد . مطمئن شويد راه انداز بنشهاي ايمني واحد كنترل به طور صحيح وصل شده است و كاملاً كار ميكند. مطمئن شويد كه بنشهاي ايمني توسط منوي آن فعال شـده است. **نقص :6**  هنگامي كه شما سعي در تغيير ترتيب واحد كنترل داريـد، نوشـته زير روي صفحه نمايش ظاهر ميشود: اين دليل معني است كه برنامه ريزي كردن توسط كليد قفل برنامه ريزي، قفل شـده اسـت (1CL Code( براي ورود به منوي وضعيت شما بايد كليد را در قسمت Options وارد كنيد. **چشمك زدن طولاني:**  هنگامي كه دستور شروع داده ميشود چشمك زن فوراً روشن ميشود ولي درب خيلي دير باز مـيشـود. ايـن دليل معني است كه ثبت شمارش نزولي تعداد دفعات به سـرآمده و واحـد كنتـرل نيـاز بـه سـرويس را نـشان ميدهد. www.DigiDsc.com 021 -44929013 0912 -3036082

#### **MR1**

گيرنده جديد هميشه يك عملكرد صحيح را در محيط شلوغ پشتيباني ميكند. حساسيت خوب آن، انتخاب بالاي آن، اين گيرنده را در برابر بيشتر اغتشاشات اطراف محيط دريافت فركانس محفوظ نگه مي دارد. سيستم خودآموز برنامه ريزي جديد، ثبت فرستنده هاي سري Pass Personal را فعال ميكند. - ميتوان تا 240 كد مختلف (1MR و 1/434MR و 1/888MR (يا 1008 تا كد مختلف (Plus1/MR و P1/434MR و P1/868MR (را با مد خودآموز ذخيره كرد. - خودآموز فرستنده ها توسط راديو اداره ميشود. - براي فعال كردن يا غير فعال كردن مد Code Rolling - مديريت جابه جايي فرستنده - حافظه هشدار كامل: گيرنده 15 ثانيه چشمك مي زند. - ميتواند به پروگرامر قابل حمل 2PROG) سري 3/6 يا جديدتر) وصل شود تا اجازه دهد: - گزينه PARTOUT-PASSE را فعال يا غيرفعال كند تا به نصاب اجازه دهد تا تمام نصبهايش را با استفاده از فرستنده PPS اداره كند. - براي اداره كردن سرويسها توسط WINPPCL ) سري 2/1 يا جديدتر) - براي برنامه ريزي كردن 4 كانال با استفاده از عملكرد تايمر و باي– استابل **هشدار:** گيرنده 1MR را فقط با محصولات ELETTRONICA 2V استفاده كنيد. **برنامه ريزي كردن عملكرد منو استابل**: - كليد فشاري 1Pگيرنده را فشار دهيد. 1L LED ، روشن مي شود. - كليد فشاري را رها كنيد LED خاموش ميشود و يك سري علامت چشمك زن را به مدت 5 ثانيه مي فرستد. تعداد چشمكهاي كوتاه، كانال انتخاب شده را نشان ميدهد - براي انتخاب كانالهاي بعدي كليد فشاري 1P را در حدود 5 ثانيه فشار دهيد و رها كنيد طبق جدول زير نوع چشمک زدن  $\textrm{LED}$  تغيير ميكند. - كانالي كه شما مي خواهيد حفظ و ثبت كنيد را انتخاب كنيد و كليد فشاري گيرنده را فشار دهيد و در حدود 5 ثانيه نگاه داريد. - LED گيرنده خاموش ميشود و دوباره روشن ميشود: اين بدان معني است كه كد ثبت شده است و گيرنده به مدت ماكزيمم 5 ثانيه منتظر كد بعدي است.

**كنترل راديويي:**  توسط اين روش ميتوان فرستنده هاي جديد را توسط راديو به طور متوالي و بدون حذف نصب گيرنده ثبت كرد. فرستنده اي كه فعال كردن برنامه ريزي را توسط راديو اجازه ميدهد، بايد به صورت پيشرفته ثبت شود. تمام فرستنده هاي برنامه ريزي شده توسط راديوف ترتيب كليدها را مانند فرستنده اي كه برنامه ريزي كردن را فعال ميكنند پخش مي كند.

**مثال:** فرستنده TXA با وضعيت كليدهاي زير ثبت ميشود. www.DigiDsc.com - كليد 1 روي اولين كانال در حالت منو استابل. - كليد 2 روي سومين كانال در حالت تايمر. - كليد 3 روي چهارمين كانال در مد باي استابل. 021 -44929013 0912 -3036082

فرستنده TXB براي ثبت كردن. \* به مدت حداقل 5 ثانيه كليدهاي 1+2 يا 1+3 مربوط TXA را نگه داريد. \* هر دو كليد را رها كنيد. در حدود ۵ ثانيه، كليد مورد نياز  $\mathrm{TXB}$  را فشار دهيد.  $*$ يک كليد ديگر را روي  $\rm{TXB}$  به مدت ۵ ثانيه فشار دهيد و رها كنيد تا ثبت شود. اين عمل را براي بقيه  $*$ فرستنده ها تكرار كنيد. \* به مدت 5 ثانيه صبر كنيد تا از حالت خودآموز خارج شويد.

وضعيت كليدهاي فرستنده  $\rm XB$  و بقيه فرستنده ها كه بوسيله اين روش ثبت شده است مانند فرستنده TXA خواهد بود.

 **:Rolling code عملكرد** شما مي توانيد عملكرد Code Rolling) كه به طور نرمال غير فعال است) فعال يا غير فعال كنيد. تا از هر گونه ريسك تكرار كد عبور شخصي جلوگيري كند.

\* كليد فشاري 1P را فشار دهيد و به مدت 8 ثانيه آن را نگه داريد. \* تليد فسارى 1 1 را فسار دهيد و به مدت ۸ ثانيه آن را نحة داريد.<br>\* LED L1 بعد از ۸ ثانيه خاموش مىشود. كليد فشارى را رها كنيد.13 4492901 - 021 به مدت ۵ ثانيه شروع به چشمک زدن ميكند.  $\textrm{LED L1}$ يك بار چشمك زدن : Code Rolling غير فعال است دوبار چشمك زدن : Code Rolling فعال است. براي تغيير دادن پارامترها، كليد فشاري 1P را در حدود 5 ثانيه بعد از اولين چشمك فشار دهيد، LED 1L طبق اولين پارامترها چشمك خواهد زد. www.DigiDsc.com 0912 -3036082

**فرستنده تعويزي:**  يك انتقال ساده با Tx Substitutive برنامه ريزي شده، نزديك به گيرنده، بدون حذف نصب گيرنده كد فرستنده را با كد جديد جايگزين مي كند. براي همزمان كردن Code Rolling با هر كليد Tx Substitutive دوبار بفرستيد. ميتوان با هر كد ماكزيمم سه جايگزين ساخت. بنابراين براي  $\rm{TA}$  شما مي توانيد پيدا كنيد: جايگزين  $\rm{TA}$  ميشود  $\rm{TxB}$ جايگزين  $\rm{TxB}$  ميشود  $\rm{TxC}$ TxD جايگزين TxC ميشود **پاك كردن تمام كدها:**  براي پاك كردن تمام كدها به صورت زير عمل كنيد: \* منبع تغذيه واحد كنترل، جايي كه گيرنده 1MR متصل شده است را خاموش كنيد يا قطع كنيد. \* كليد 1P روي گيرنده را فشار دهيد و نگاه داريد. \* در همان زمان منبع تغذيه را دوباره روشن كنيد. LED گيرنده روشن ميشود: كليد 1P را رها كنيد. فضاي حافظه خالي ميشودو براي يك برنامه ريزي كردن جديد آماده است. براي پاك كردن بخشي از كدها نياز به پروگرامر 2PROG است. **قفل كردن برنامه ريزي كردن:**  عملكرد قفل كردن برنامه ريزي كردن فقط توسطWINPPCL قابل اجرا است.اين عملكرد ،از برنامه ريزي كردن دوباره گيرنده توسط كليد 1P و ياراديو جلوگيري ميكند. گيرنده را ميتوان فقط توسطWINPPCL مي توان دوباره برنامه ريزي كرد. **استانداردها:**  1MR منطبق بر استاندارد EC زير است: EN 60335-1 و EN 301 489-3 و EN 300 220-3 www.DigiDsc.com 021 -44929013 0912 -3036082 www.DigiDsc.com 021 -44929013 0912 -3036082

![](_page_34_Picture_1071.jpeg)

![](_page_34_Picture_1072.jpeg)

![](_page_35_Picture_900.jpeg)

#### **جدول عملكرد1CITY**

![](_page_36_Picture_415.jpeg)

![](_page_36_Figure_2.jpeg)

www.DigiDsc.com 021 -44929013 0912 -3036082

LAMP<br>230WC-40W(CITY1) 120VAC-40W(CITY1-120V)

120VAC-60Hz(CITY1-120V)